# Risoluzione dei problemi relativi ai collegamenti di trunking/canale della porta MDS 9000 che non vengono visualizzati J.

# Sommario

Introduzione Premesse Risoluzione dei problemi relativi al trunking MDS e ai collegamenti del canale della porta che non vengono visualizzati **Verifica** Sintomi Registra messaggi Database OUI **Lavorare** Aggiunte al database OUI Tabella 1.1. Aggiunte al database OUI MDS Tabella 1.2. Aggiunte al database OUI Nexus 5000/5500/5600/6000 Tabella 1.3. Aggiunte al database OUI Nexus 9000 Tabella 1.4. Aggiunte al database UCS FI OUI **Avvertenze** 

# Introduzione

Questo documento descrive il motivo per cui un collegamento Fibre Channel (FC) tra un Cisco Multilayer Director Switch (MDS) e un altro switch Cisco non viene attivato quando si utilizza il trunking o in un canale porta. Tuttavia, lo stesso collegamento potrebbe risultare attivo quando non si utilizza un canale porta e il trunking è disabilitato.

# Premesse

Tra questi sono inclusi i collegamenti FC tra gli switch MDS e altri switch MDS, gli switch Nexus e le interconnessioni fabric UCS (Unified Computing System).

Suggerimento: Per informazioni più dettagliate sui canali porte e sul trunking, consultare le guide alla configurazione dei canali porte e del trunking appropriate.

Guida al canale della porta: [https://www.cisco.com/c/en/us/td/docs/switches/datacenter/mds9000/sw/8\\_x/config/interface](/content/en/us/td/docs/switches/datacenter/mds9000/sw/8_x/config/interfaces/cisco_mds9000_interfaces_config_guide_8x/configuring_portchannels.html) [s/cisco\\_mds9000\\_interfaces\\_config\\_guide\\_8x/configuring\\_portchannels.html](/content/en/us/td/docs/switches/datacenter/mds9000/sw/8_x/config/interfaces/cisco_mds9000_interfaces_config_guide_8x/configuring_portchannels.html) Guida al trunking:

[https://www.cisco.com/c/en/us/td/docs/switches/datacenter/mds9000/sw/8\\_x/config/interface](/content/en/us/td/docs/switches/datacenter/mds9000/sw/8_x/config/interfaces/cisco_mds9000_interfaces_config_guide_8x/configuring_trunking.html) [s/cisco\\_mds9000\\_interfaces\\_config\\_guide\\_8x/configuring\\_trunking.html](/content/en/us/td/docs/switches/datacenter/mds9000/sw/8_x/config/interfaces/cisco_mds9000_interfaces_config_guide_8x/configuring_trunking.html)

Tutti gli switch MDS possono aggregare più collegamenti fisici in un unico collegamento virtuale

tramite canali porta, nonché trasportare più reti VSAN (Virtual Storage Area Network) su un collegamento con la funzione di trunking quando connessi a un altro dispositivo Cisco.

Per negoziare i canali delle porte e i collegamenti trunking, gli switch MDS utilizzano i servizi Exchange Peer Parameters (EPP) per comunicare tra porte peer in un ISL (Inter-Switch Link). Parte del processo di negoziazione ISL verifica che il peer sia un dispositivo Cisco con l'OUI (Organizational Unique Identifier) del peer.

Se l'OUI di uno switch Cisco non è elencato nel database OUI del peer come OUI di Cisco, il collegamento non viene visualizzato quando aggiunto a un canale della porta o se sull'interfaccia è abilitato il trunking.

### Risoluzione dei problemi relativi al trunking MDS e ai collegamenti del canale della porta che non vengono visualizzati

Se il collegamento si trova in un canale porta, controllare che l'interfaccia del canale porta abbia la modalità canale attiva configurata.

MDSswitch# show run interface port-channel 1 ... interface port-channel1 channel mode active <<<<

Se il collegamento è connesso a uno switch N\_Port Virtualization (NPV), come in un FI, verificare che le funzionalità NPIV e fport-channel-trunk siano abilitate.

MDSswitch# show feature | include npiv npiv 1 enabled MDSswitch# show feature | include fport fport-channel-trunk 1 enabled

Se il collegamento è trunking, verificare che il protocollo trunking sia abilitato globalmente.

MDSswitch# show trunk protocol Trunk Protocol is enabled Verificare che il trunking sia abilitato sull'interfaccia.

MDSswitch# show interface port-channel 1 port-channel1 is down (No operational members) Hardware is Fibre Channel Port WWN is  $xx:xx:00:2a:6a:xx:xx:xx$ Admin port mode is auto, trunk mode is on <<<<

Se il collegamento è connesso a 8 Gb/s, verificare che il motivo di riempimento, o parola di riempimento, sia configurato allo stesso modo per entrambi i lati del collegamento. Per impostazione predefinita, i dispositivi MDS, N5K/N6K e UCS serie FI 6300 utilizzano ARBFF. Le serie N9K e UCS FI 6400 supportano solo IDLE come motivo di riempimento 8G.

Utilizzare questo comando per confermare il motivo di riempimento corrente sulle interfacce MDS/N5K/N6K fc x/y:

#### slot x show hardware internal fcmac port y port-info | i RIEMPIMENTO

MDSswitch# slot 1 show hardware internal fcmac port 2 port-info | i FILL FILL\_WORD(raw) : ARBFF (0xbc94ffff)

Nota: L'output sugli switch Nexus può essere 0x0 (interfaccia non attiva a 8 Gbps), 0xBC94FFFF (ARBFF) o 0xBC95B5B5 (IDLE).

Quando si connette un FI N9K o UCS 6400 a un dispositivo che utilizza ARBFF per impostazione predefinita, è necessario configurare l'interfaccia sul dispositivo connesso in modo che utilizzi IDLE.

MDSswitch# conf t

Enter configuration commands, one per line. End with CNTL/Z.

MDSswitch(config)# interface fc1/2MDSswitch(config-if)# switchport fill-pattern IDLE speed 8000 Sulla serie UCS FI 6300, è possibile vedere il motivo di riempimento degli uplink FC e configurarlo in UCS Manager (UCS Manager) su SAN > SAN Cloud > Fabric > Interfacce FC uplink > Interfaccia FC x/ynella scheda General.

## Verifica

#### Sintomi

- Le interfacce vengono fornite come porte singole con il trunking disabilitato, ma non in un canale porta.
- Un'interfaccia singola non riesce a ottenere un trunking abilitato.
- Quando ci si trova in un canale porta o si aggiunge a un canale porta, le interfacce vengono disabilitate immediatamente a causa di un errore.

#### Registra messaggi

Nota: È possibile che l'OUI dello switch sia assente dal database OUI del peer su uno o su entrambi i lati di un collegamento. Entrambe le parti devono essere indagate.

Per gli switch MDS e Nexus:

Lo switch senza l'OUI del peer nel database OUI registra gli errori "floppy fisico rifiutato, in attesa della modalità porta" e "EPP\_SYNC".

```
MDSswitch# show flogi internal event-history errors | include reject previous 1 next 1
...
10) Event:E_DEBUG, length:124, at 727676 usecs after Tue May 14 17:44:47 2013
[102] fs_fc2_msg_flogi: ifindex[0x12ae000] pwwn[xx:xx:00:2a:6a:xx:xx:xx] physical flogi
rejected, waiting for the port mode
```

```
11) Event:E_DEBUG, length:124, at 661821 usecs after Tue May 14 17:44:39 2013
[102] fs_fc2_msq_flogi: ifindex[0x12ae000] pwwn[xx:xx:00:2a:6a:xx:xx:xx] physical flogi
rejected, waiting for the port mode
```

```
12) Event:E_DEBUG, length:73, at 772303 usecs after Tue May 14 17:43:11 2013
```
MDSswitch# show port internal event-history errors | include EPP previous 1 next 1 ... 19) Event:E\_DEBUG, length:48, at 465145 usecs after Tue May 14 17:44:49 2013 [102] epp\_ac\_accept\_sync: Error sending EPP\_SYNC ... 27) Event:E\_DEBUG, length:48, at 280537 usecs after Tue May 14 17:44:43 2013 [102] epp\_ac\_accept\_sync: Error sending EPP\_SYNC

[102] fs\_flogi\_send\_flogi\_reject: mts\_q == 0, ifindex 0x12ae000, port 0x0

Per confermare l'interfaccia degli errori, convertire l'indice con show interface snmp-ifindex e il filtro in base all'ifindex nel messaggio di errore. Nell'esempio viene utilizzato l'ifindex 12ae000 trovato negli errori di cronologia degli eventi interni dei floppy show.

```
MDSswitch# show interface snmp-ifindex | include 12ae000
fc6/47 0019587072 (00012ae000)
```
Per UCS FI: Il FI senza l'OUI del peer nel proprio database OUI registra gli errori "PI\_FSM\_EV\_PORT\_CONFIG\_FAILURE" e "port fcx/y try vf tagging on non-cisco switch".

UCS(nxos)# show port internal event-history errors

1) Event:E\_DEBUG, length:117, at 225850 usecs after Wed Aug 1 10:18:26 2018 [102] pi\_fsm\_port\_attr\_change\_init: Ifindex (fc1/47)0x102e000, Err disabled event (PI\_FSM\_EV\_PORT\_CONFIG\_FAILURE)0xd7

2) Event:E\_DEBUG, length:100, at 222587 usecs after Wed Aug 1 10:18:26 2018 [102] pm\_process\_fport\_vf\_tagging\_capability: port fc1/47 attempting vf tagging on non-cisco switch

#### Database OUI

Estrarre l'OUI da ciascuno switch. OUI è il terzo, quarto e quinto ottetto del World Wide Name (WWN).

peer-switch# show wwn switch Switch WWN is xx:xx: 00:2a:6a:xx:xx:xx Nell'esempio, l'OUI dello switch è0x002A6A.

Controllare se nel database OUI dello switch è presente l'OUI dello switch peer. Se il comando non ha output, l'OUI è assente dal database.

```
MDSswitch# show wwn oui | include 0x002a6a
MDSswitch#
```
Nota: Gli URI UCS non supportano il comando show wn. Fare riferimento alla tabella 1. e alla tabella 2. per verificare quando le OUI sono state aggiunte al database OUI FI.

### Lavorare

I database OUI degli switch vengono aggiornati tramite aggiornamenti software. Fino a quando uno switch non può essere aggiornato a una versione software con un database OUI che include l'OUI dello switch peer, utilizzare collegamenti singoli configurati all'esterno dei canali delle porte con trunking disabilitato.

Il comando new oui <hex oui> sugli switch MDS e Nexus può aggiungere manualmente OUI Cisco al database OUI dello switch.

Sugli switch MDS, questa funzionalità è disponibile in NX-OS versione 7.3(0)D1(1)e successive.

Sugli switch Nexus 5K/6K, questa funzionalità è stata aggiunta in NX-OS versione 7.3(3)N1(1)e successive.

Sugli switch Nexus 9000 su NX-OS 7.x, questa funzionalità è disponibile in NX-IS versione 7.3(1)N1(1) e successive.

Sugli switch Nexus 9000 su altre versioni di NX-OS, questa funzionalità è disponibile in NX-OS versione 9.3(3)e successive.

Example: MDSswitch# configure terminal MDSswitch(config)# wwn oui 0x0000fc MDSswitch# show wwn oui OUI Vendor Default/Static ----------------------------------------------------

0x0000fc Cisco Static

Gli switch Nexus 9000 su immagini ACI possono aggiungere un OUI alla libreria in fase di esecuzione dall'APIC in15.0(1k) e versioni successive.

## Aggiunte al database OUI

#### Tabella 1.1. Aggiunte al database OUI MDS

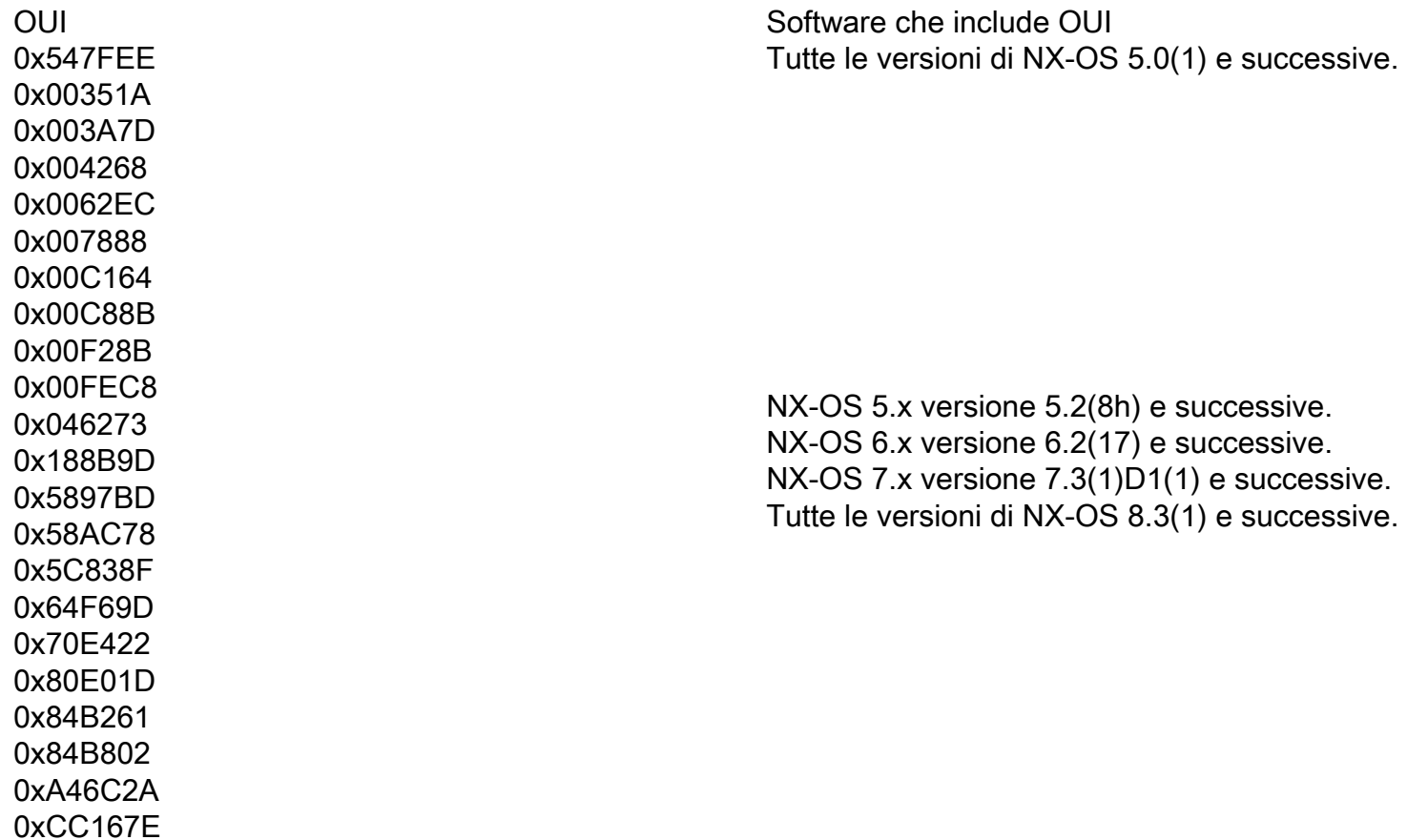

0xCC46D6 0xD8B190 0xE00EDA 0xE4A5D 0x0018BA 0x001B54 0x002255 0x0023AC 0x002498 0x0024F7 0x002651 0x002698 0x002A6A 0x00DEFB 0x04C5A4 0x108CCF 0x18EF63 0x1CDF0F 0x405539 0x68BDAB 0x8C604F 0x8CB64F 0xA8B1D4 0xB41489 0xC0626B 0xF02572 0xF866F2 0x508789 0x58F39C 0x7426AC 0x7C0ECE 0x881DFC 0x88F031 0x8C604F 0xA0ECF9 0xF07F06 0xF40F1B 0xF44E05 0xF8C288 0xFC5B39 0x000831 0x003A9C 0x74A02F 0xD0A5A6 0x70EA1A 0x00FD22 0x10B3D5 0x10B3D6 0x4C710D 0xC4B239 0xD4E880

Tutte le versioni di NX-OS 5.2(6) e successive.

Tutte le versioni di NX-OS 6.2(1) e successive.

NX-OS 5.x versione 5.2(8g) e successive. NX-OS 6.x versione 6.2(11c) e successive. Tutte le versioni di NX-OS 7.3(1)D1(1) e success

0xC4F7D5 Tutte le versioni di NX-OS 8.4(2) e successive.

NX-OS 6.x versione 6.2(3) e successive. Tutte le versioni di NX-OS 8.4(2) e successive.

0xDC774C NX-OS 8.4(x) a 8.4(2c) e versioni successive.

0x3C13CC UX3CT3CC<br>0x4CE176 Da determinare

NX-OS 9.x versione 9.2(1) e successive.

### Tabella 1.2. Aggiunte al database OUI Nexus 5000/5500/5600/6000

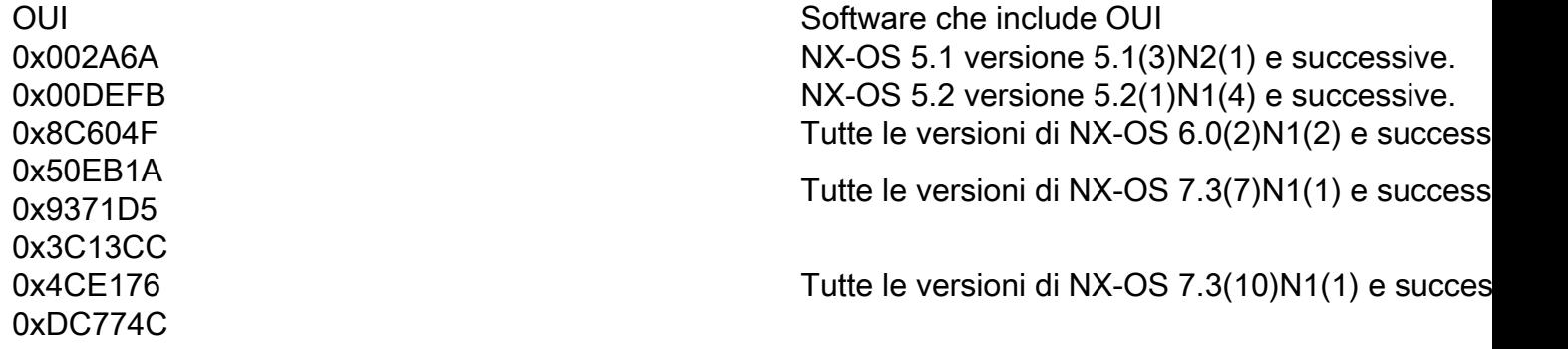

### Tabella 1.3. Aggiunte al database OUI Nexus 9000

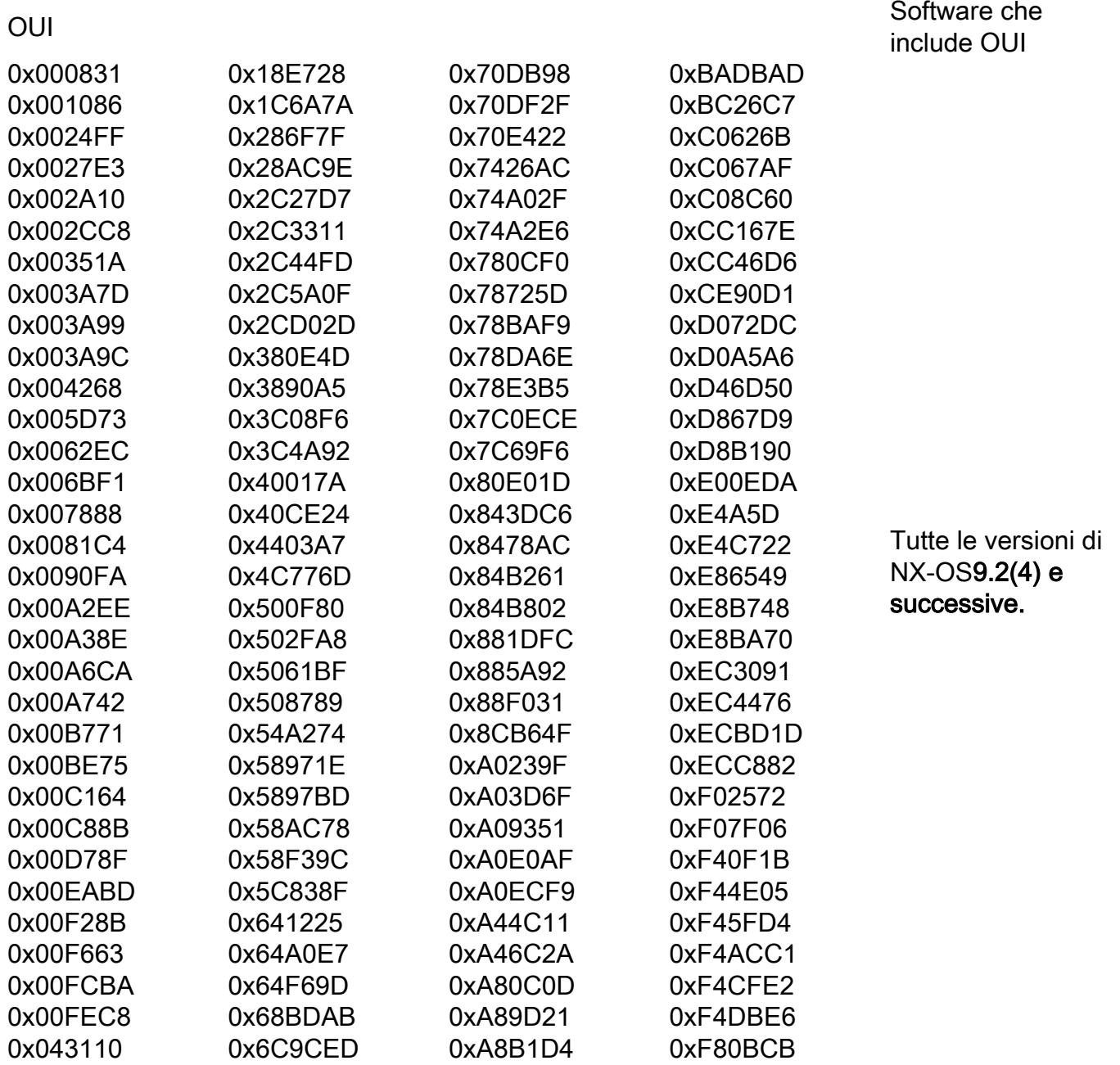

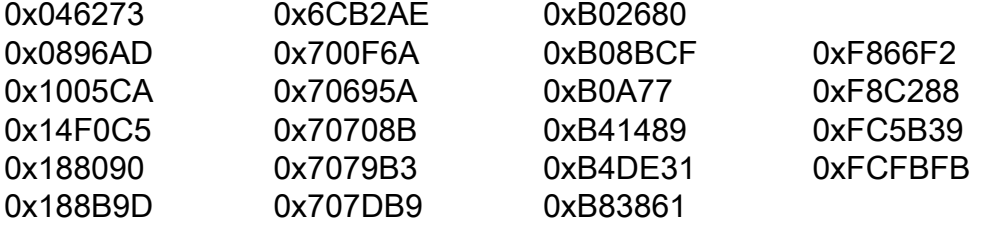